# eIDAS-Node Demo Tools Installation and Configuration Guide v2.8

# **Table of Contents**

| <b>1</b><br>1.1<br>1.2<br>1.3                     | Introduction<br>Purpose<br>Document structure<br>Other technical reference documentation                                                                                                    | 4<br>4                       |
|---------------------------------------------------|----------------------------------------------------------------------------------------------------|------------------------------|
| <b>2</b><br>2.1<br>2.2                            | Demo Products overview<br>Integration package<br>Modules                                                                                                    | 6                            |
| 3                                                 | Setup configuration directories                                                                                                    | 9                            |
| 4                                                 | Setting up the Demo Service Provider                                                                                                    | .10                          |
| 5                                                 | Setting up the Demo Identity Provider                                                                                                    | .11                          |
| 6                                                 | Setting up the Demo MS-Specific Connector                                                                                                    | .12                          |
| 7                                                 | Setting up the Demo MS-Specific Proxy Service                                                                                                    | .13                          |
| 8                                                 | Additional attributes                                                                                                    | .15                          |
| 9                                                 | Preparing the installation                                                                                                    | .16                          |
| <b>10</b><br>10.1<br>10.2<br>10.3<br>10.4<br>10.5 | <ul> <li>WildFly 23.0.2 Final Server (Servlet-Only Distribution) deployment</li> <li>WebLogic 14.1.1.0.0 Server deployment</li> <li>WebSphere Liberty Server v21.0.0.5 (WebProfile 8) deployment</li> </ul> | . 17<br>. 18<br>. 19<br>. 20 |
| <b>11</b><br>11.1<br>11.2<br>11.3<br>11.4<br>11.5 | <ul> <li>Wildfly 23.0.2 Final Server (Servlet-only Distribution)</li> <li>Weblogic 14.1.1.0.0</li> <li>Websphere Liberty 21.0.0.5 (Web Profile 8)</li> </ul>                                                | . 23<br>. 23<br>. 23<br>. 23 |
| <b>12</b><br>12.1<br>12.2<br>12.3<br>12.4         | <ul> <li>SimpleRequest example</li> <li>Original SAML EIDAS Response information items</li> </ul>                                                                                                    | . 25<br>. 25<br>. 27         |
| <b>13</b><br>13.1<br>13.2<br>13.2<br>13.2<br>13.2 | <ul> <li>Changes</li></ul>                                                                                                    | . 32<br>. 32<br>32<br>32     |

| Version | Date       | Modification reason                                                                                                    | Modified<br>by |
|---------|------------|----------------------------------------------------------------------------------------------------|----------------|
| 1.0     | 06/10/2017 | Origination                                                                                                    | DIGIT          |
| 2.0     | 11/04/2018 | Rewritten for version 2.0 to take account of architectural changes with Demo Specific Connector and Demo Specific Proxy Service as well as Demo-SP, Demo IdP. | DIGIT          |
| 2.1     | 09/07/2018 | Reuse of document policy updated and version changed to match the corresponding Release. Minor document clarifications made.                                  | DIGIT          |
| 2.2     | 14/09/2018 | Minor document clarifications made.                                                                                                    | DIGIT          |
| 2.3     | 20/06/2019 | Updates related to Jcache Ignite implementation. Other topics that are necessary to migrate.                                                                  | DIGIT          |
| 2.4     | 06/12/2019 | Minor document clarifications made.                                                                                                    | DIGIT          |
| 2.5     | 11/12/2020 | eIDAS-Node 2.5 release                                                                                                    | DIGIT          |
| 2.6     | 15/04/2022 | eIDAS-Node 2.6 release                                                                                                    | DIGIT          |
| 2.7     | 01/09/2023 | eIDAS-Node 2.7 release                                                                                                    | DIGIT          |
| 2.8     | 05/09/2023 | eIDAS-Node 2.8 pre-release                                                                                                    | DIGIT          |

#### **Document history**

#### Disclaimer

This document is for informational purposes only and the Commission cannot be held responsible for any use which may be made of the information contained therein. References to legal acts or documentation of the European Union (EU) cannot be perceived as amending legislation in force or other EU documentation.

The document contains a brief overview of technical nature and is not supplementing or amending terms and conditions of any procurement procedure; therefore, no compensation claim can be based on the contents of the present document.

#### © European Union, 2023

Reuse of this document is authorised provided the source is acknowledged. The Commission's reuse policy is implemented by Commission Decision 2011/833/EU of 12 December 2011 on the reuse of Commission documents.

## 1 Introduction

This document is intended for a technical audience consisting of developers, administrators and those requiring detailed technical information on how to configure, build and deploy the eIDAS-Node application.

The document describes the installation and configuration settings for the Demo Tools (SP and IdP) supplied with the package for basic testing.

## 1.1 Purpose

The purpose of this document is to describe how to quickly install the Demo tools provided in the Integration Package (Service Provider (SP), Identity Provider (IdP), Specific Connector and Specific Proxy Service) for testing purposes.

Please note that this is not a guide for your national infrastructure, for implementation options please read the *eIDAS-Node National IdP and SP Integration Guide*.

## **1.2 Document structure**

This document is divided into the following sections:

- Chapter 1 *Introduction*: this section.
- Chapter 2 *Demo Products overview* provides information on the deliverable including the package, the modules and dependencies.
- Chapter 3 Setup configuration directories describes the setup configuration directories and environment variables.
- Chapter 4 Setting up the Demo Service Provider provides information on the Demo SP properties to enable set up.
- Chapter 5 Setting up the Demo Identity Provider provides information on the Demo IdP properties to enable set up.
- Chapter 6 Setting up the Demo MS-Specific Connector provides information on the Demo MS-Specific Connector properties to enable set up.
- Chapter 7 Setting up the Demo MS-Specific Proxy Service provides information on the Demo MS-Specific Proxy Service properties to enable set up.
- Chapter 8 Additional attributes describes how to add attributes.
- Chapter 9 *Preparing the installation* for this information you should refer to the eIDAS-Node Installation and Configuration Guide.
- Chapter 10 *Building and deploying the software* describes the steps to build and then to deploy the software on the supported servers.
- Chapter 11 *Verifying the installation* shows the final structure of your application server relevant directories.
- Chapter 12 Simple protocol describes the implementation of Simple Protocol for communication between SP and Specific Connector, and Specific Proxy Service and IdP
- Chapter 13 *Demo Tools Migration* provides a resume of the topics to be aware in the migration to 2.5 version from previous 2.6.

## **1.3 Other technical reference documentation**

We recommend that you also familiarise yourself with the following eID technical reference documents which are available on **Digital Home > eID** 

- eIDAS-Node Installation, Configuration and Integration Quick Start Guide describes how to quickly install a Service Provider, eIDAS-Node Connector, eIDAS-Node Proxy Service and IdP from the distributions in the release package. The distributions provide preconfigured eIDAS-Node modules for running on each of the supported application servers.
- *eIDAS-Node Installation and Configuration Guide* describes the steps involved when implementing a Basic Setup and goes on to provide detailed information required for customisation and deployment.
- *eIDAS-Node National IdP and SP Integration Guide* provides guidance by recommending one way in which eID can be integrated into your national eID infrastructure.
- eIDAS-Node and SAML describes the W3C recommendations and how SAML XML encryption is implemented and integrated in eID. Encryption of the sensitive data carried in SAML 2.0 Requests and Assertions is discussed alongside the use of AEAD algorithms as essential building blocks.
- *eIDAS-Node Error and Event Logging* provides information on the eID implementation of error and event logging as a building block for generating an audit trail of activity on the eIDAS Network. It describes the files that are generated, the file format, the components that are monitored and the events that are recorded.
- *eIDAS-Node Security Considerations* describes the security considerations that should be taken into account when implementing and operating your eIDAS-Node scheme.
- *eIDAS-Node Error Codes* contains tables showing the error codes that could be generated by components along with a description of the error, specific behaviour and, where relevant, possible operator actions to remedy the error.

**Disclaimer:** The users of the eIDAS-Node sample implementation remain fully responsible for its integration with back-end systems (Service Providers and Identity Providers), testing, deployment and operation. The support and maintenance of the sample implementation, as well as any other auxiliary services, are provided by the European Commission according to the terms defined in the European Union Public Licence (EUPL) at https://joinup.ec.europa.eu/sites/default/files/custom-page/attachment/eupl\_v1.2\_en.pdf

# 2 Demo Products overview

This section provides information on the deliverable including the integration package, the modules and dependencies.

## 2.1 Integration package

The demo products deliverable consists of the following files:

- SP.war
- IdP.war
- SpecificConnector.war
- SpecificProxyService.war

These are web applications that can be deployed in most available Java web containers.

## 2.2 Modules

The software is composed of several modules. This section describes the binaries and source code to be installed plus the configuration files.

| Table 1: List of modules |
|--------------------------|
|--------------------------|

| Module Name                               | Folder                                                                                                    | Description                                                                                                    |
|-------------------------------------------|----------------------------------------------------------------------------------------------------|----------------------------------------------------------------------------------------------------|
| Parent                                    | EIDAS-Parent Module containing a consolidate consistent location of the library their version number to be use the different modules. |                                                                                                    |
| Light Commons                             | EIDAS-Light-Commons                                                                                                    | Light Common application component<br>and utility classes used for implementing<br>as basis for the EIDAS-Commons and<br>MS Specific Connector and MS Specific<br>Proxy Service modules.             |
| Simple Protocol                           | EIDAS-SimpleProtocol                                                                                                    | Simple Protocol implementation to<br>demonstrate a MS-Specific protocol<br>between SP and Specific-Connector and<br>between IdP and Specific Proxy Service.<br><b>Not to be used in production</b> . |
| Commons                                   | EIDAS-Commons                                                                                                    | Common Applications components and<br>utility classes for implementing<br>functionality of authentication service.                                                                                   |
| JCache-Dev                                | EIDAS-JCache-Dev                                                                                                    | Common code for Guava non-distributed<br>JCache implementations                                                                                                    |
| JCache-Dev-<br>Specific-<br>Communication | EIDAS-JCache-Dev-Specific-<br>Communication                                                                                           | Adapts the implementation of Guava<br>non-distributed maps to JCache used in<br>eIDAS-Node MS specific communication<br>caches.                                                                      |
| JCache-Ignite                             | EIDAS-JCache-Ignite                                                                                                    | Common code for of Ignite JCache implementations                                                                                                    |

| Module Name                                  | Folder                                         | Description                                                                                                    |  |
|----------------------------------------------|------------------------------------------------|----------------------------------------------------------------------------------------------------|--|
| JCache-Ignite-<br>Specific-<br>Communication | EIDAS-JCache-Ignite-Specific-<br>Communication | Implementation of Ignite JCache for the eIDAS-Node MS specific communication caches                                                                                                    |  |
| Specific<br>Communication<br>Definition      | EIDAS-<br>SpecificCommunicationDefinition      | The exchange definition (interfaces) and<br>implementation used to formalise the<br>exchange definition between the Node<br>and the Specific module.                                                                                                    |  |
| MS Specific<br>Protocol                      | EIDAS-SimpleProtocol                           | Module that provides the code to create<br>simple protocol request and response<br>used between the SP and Specific<br>Connector and between IdP and<br>Specific Proxy. Please see appendix for<br>further details. <b>Not to be used in</b><br><b>production</b> |  |
| MS Specific<br>Connector                     | EIDAS-SpecificConnector                        | Demo implementation of Member State (MS) specific connector module. <b>Not to be used in production</b> .                                                                                                    |  |
| MS Specific Proxy<br>Service                 | EIDAS-SpecificProxyService                     | Demo implementation of Member State<br>(MS) specific Proxy Service module. <b>Not</b><br><b>to be used in production</b>                                                                                                    |  |
| Updater                                      | EIDAS-UPDATER                                  | Module used to change configuration of<br>a running eIDAS-Node in testing<br>environment. <b>Not to be used in</b><br><b>production</b>                                                                                                    |  |
| Service provider                             | EIDAS-SP                                       | Demo implementation of Service<br>Provider module. <b>Not to be used in</b><br><b>production</b>                                                                                                    |  |
| Identity provider                            | EIDAS-IdP-1.0                                  | Sample of Identity Provider module. <b>Not</b> to be used in production                                                                                                    |  |
| Basic Setup configuration                    | EIDAS-Config                                   | Sample configuration as in 12.2.                                                                                                    |  |

The figure below shows the dependencies between the installed modules. Note that the modules shown in red are labelled 'DO NOT USE' in the legend, this means use only as samples for demonstration purposes to show that the eIDAS-Node is working, do not use in production. Furthermore, several security vulnerabilities exist and deploying 'as is' in production carries significant risks.

| SP | IdP | Sample Specific Connector | Sample Specific Proxy Servic                                 |
|----|-----|---------------------------|--------------------------------------------------------------|
|    |     | Specific-Communication    | nmunication-v2<br>1-v2::JCache-Ignite-Specific-<br>unication |
|    |     | EIDAS-Commons             |                                                              |
|    |     | Simple Protocol           |                                                              |
|    |     | EIDAS-Light-Commons       |                                                              |
|    |     | Lanard                    |                                                              |
|    |     |                           |                                                              |
|    |     | Recommended               |                                                              |

Figure 1: Dependencies between the installed modules

# 3 Setup configuration directories

This section describes the setup configuration directories and environment variables.

There are five different environment variables used to locate the Demo Tools (Demo-SP, Demo IdP, Demo Specific Connector and Demo Specific Proxy Service) directories of configuration files. These can be defined as OS environment variables or setting it to the runtime environment (by –D switch to JVM or on the AS admin console).

#### Table 2: Setup configuration directories

| Environment variable                           | Used in                                        | Example target configuration directory                      |
|------------------------------------------------|------------------------------------------------|-------------------------------------------------------------|
| \$SP_CONFIG_REPOSITORY                         | spEnvironmentContext.xm<br>I                   | file:/C:/PGM/projects/configEida<br>s/sp/                   |
| \$SPECIFIC_CONNECTOR_CON<br>FIG_REPOSITORY     | specificConnectorApplicati<br>onContext.xml    | file:/C:/PGM/projects/configEida<br>s/specificConnector/    |
| \$SPECIFIC_PROXY_SERVICE_<br>CONFIG_REPOSITORY | specificProxyServiceEnvir<br>onmentContext.xml | file:/C:/PGM/projects/configEida<br>s/specificProxyService/ |
| \$IDP_CONFIG_REPOSITORY                        | idpEnvironmentContext.x<br>ml                  | file:/C:/PGM/projects/configEida<br>s/idp/                  |

By default, OS environment variables or JVM command line arguments (-D option) must be set in order to specify the location of configuration files.

It is possible to change or hardcode these variables in the following files:

- spEnvironmentContext.xml
- specificConnectorEnvironmentContext.xml
- specificProxyServiceEnvironmentContext.xml
- idpEnvironmentContext.xml
- environmentContext.xml

Please look inside these files to see how it is done.

# 4 Setting up the Demo Service Provider

This section provides information on the Demo SP properties to enable set up.

The Demo Service Provider (SP) can be used to simulate an MS SP requesting authentication. It works with the default MS-Specific-Connector part using the simple protocol language.

The Basic Setup provides a preconfigured version of Demo Service Provider, however you may need to fine-tune some options.

The Service Provider *sp.properties* configuration details are described in the following table. The location of this file must be set by the SP\_CONFIG\_REPOSITORY environment variable or command line argument.

#### **Table 3: Service Provider Properties**

| Кеу           | Description                                                                                                    |
|---------------|----------------------------------------------------------------------------------------------------|
| provider.name | Provider Name for this Service Provider                                                                                                    |
|               | URL used when the eIDAS-Node Connector finishes the process. This must be the value of the machine running the Service Provider, its format is <i>http://sp.ip.address:sp.port.number/sp.deployment.name/ReturnPage.</i> |

The following table describes the available eIDAS-Node for this Service Provider.

#### Table 4: Available eIDAS-Node for Service Provider

| Key            | Description                                                                                                    |
|----------------|----------------------------------------------------------------------------------------------------|
| country.number | The number of possible eIDAS-Nodes that can communicate with this SP                                                                                                    |
| countryX.name  | The name of the eIDAS-Node X(= positive integer)                                                                                                    |
| countryX.url   | The URL for the eIDAS-Node X. This must be the value of the machine running the eIDAS-Node using the format: http://node.ip.address:node.port.number/node.deployment.name/ |
|                | This URL is used by the SP to send its request.                                                                                                    |

# 5 Setting up the Demo Identity Provider

This section provides information on the Demo IdP properties to enable set up.

The Demo Identity Provider (IdP) can be used to simulate an MS IdP requesting authentication. It works with the default MS-Specific-Proxy-Service part using the simple protocol language.

In order to proceed with the Basic Setup, you may need to modify the configuration of the Demo Identity Provider.

The user.properties holds the credentials for citizens who are able to log in. The format is: <username>=<password>.

The *idp.properties* is used by the IdP to provide the attribute values in the format: <*username>.<attributeName>=<attributeValue>*.

#### Table 5: Sample of user.properties content

| Кеу                            | Description                    |
|--------------------------------|--------------------------------|
| myUser=myPassword              | A sample username and password |
| myUser.LegalName=my legal name | A sample attribute definition  |

The *idp.properties* holds configuration parameters about the application. The location of this file must be set by the IDP\_CONFIG\_REPOSITORY environment variable or command line argument.

#### **Table 6: Identity Provider Properties**

| Кеу        | Description              |
|------------|--------------------------|
| idp.issuer | Issuer name for the IdP. |

# 6 Setting up the Demo MS-Specific Connector

This section provides information on the Demo MS-Specific Connector properties to enable set up.

The eIDAS-Node integration package contains a Demo Member State Specific Connector part that is aligned with the use of Demo SP.

There are some configuration items that might need to be customised according to the test environment. The configuration file name is *specificConnector.xml*, and is located by SPECIFIC\_CONNECTOR\_CONFIG\_REPOSITORY environment variable or command line argument.

| Table 7: Sp | pecific Connec | tor part | properties |
|-------------|----------------|----------|------------|
|-------------|----------------|----------|------------|

| Кеу                              | Description                                                                                                    |
|----------------------------------|----------------------------------------------------------------------------------------------------|
| issuer.name                      | Name of the issuer. Responses sent will have this value as issuer.                                                                       |
| distributedMapsSpecificConnector | Boolean value (true   false), which indicates if the application will activate distributed maps feature, necessary if clusters are used. |
| specific.connector.request.url   | The URL of the Node to send the binary light token related to the Light Request.                                                         |
| relaystate.randomize.null        | Boolean value (true   false), to activate or de-activate the behaviour of populating a null relayState with a random value.              |

# 7 Setting up the Demo MS-Specific Proxy Service

This section provides information on the Demo MS-Specific Proxy Service properties to enable set up.

The eIDAS-Node integration package contains a Demo Member State Specific Proxy Service part that is aligned with the use of Demo IdP.

There are some configuration items that might need to be customised according to the test environment. The configuration file name is *specificProxyService.xml*, and is located by SPECIFIC\_PROXY\_SERVICE\_CONFIG\_REPOSITORY environment variable or command line argument.

#### **Table 8: Specific part properties**

| Кеу                                             | Description                                                                                                    |
|-------------------------------------------------|----------------------------------------------------------------------------------------------------|
| issuer.name                                     | Name of the issuer for the IdP.<br>Responses sent will have this value as<br>issuer.                                                                                                    |
| distributedMapsSpecificProxyService             | Boolean value (true   false), which<br>indicates if the application will activate<br>distributed maps feature, to be used in<br>cluster mode.                                                                                                    |
| idp.url                                         | URL to where the MS request will be sent.                                                                                                    |
| specific.proxyservice.idp.response.service.url  | URL to where the MS Specific Proxy<br>Service can receive the response from<br>the Demo IdP. It is sent in the request to<br>the IdP.                                                                                                    |
| ask.consent.request                             | Boolean value (true   false), which<br>indicates if the application will activate<br>the consent pages for the request.<br>If set to "true", the Consent Page will be<br>displayed to the user when processing<br>the request from the eIDAS-Node<br>Connector. Attributes without consent will<br>be removed from the response.                                              |
| ask.consent.response                            | Boolean value (true   false), which<br>indicates if the application will activate<br>the consent pages for the response.<br>If set to "true", the Value Consent Page<br>(CV) will be displayed before sending the<br>response to the eIDAS-Node Connector.<br>The user is able to cancel the forwarding<br>of authentication data, resulting in an<br>authentication failure. |
| ask.consent.response.show.only.eidas.attributes | Boolean value (true   false), which<br>indicates if the application will activate<br>the display of the response's attribute<br>names. Depends on the activation of<br>ask.consent.response<br>If set to "true" only the Core eIDAS<br>attributes/values will be displayed. On<br>"false", the Value Consent Page (CV) will<br>display all the Response                       |

| Кеу                                                    | Description                                                                                                    |
|--------------------------------------------------------|----------------------------------------------------------------------------------------------------|
|                                                        | attributes/values, including additional (specified in XML file) ones.                                                                                                    |
| ask.consent.response.show.attribute.values             | Boolean value (true   false), which<br>indicates if the application will activate<br>the display of the response's attribute<br>values. Depends on the activation of<br>ask.consent.response<br>If set to "true", the Value Consent Page<br>(CV) will display attribute names and<br>values for the Response, "false" will<br>result in attribute names only. |
| consent.Request.LightToken.Secret                      | Secret to be used in the request consent.                                                                                                    |
| consent.Request.LightToken.Algorithm                   | Digest Algorithm for the request consent                                                                                                    |
| consent.Response.LightToken.Secret                     | Secret to be used in the response consent                                                                                                    |
| consent.Request.LightToken.Algorithm                   | Digest Algorithm for the response consent                                                                                                    |
| default.specific.proxyservice.idp.response.service.url | URL where the MS Specific Proxy<br>Service can receive the response from<br>the Demo IdP. It is sent in the request to<br>the IdP when specific modules are<br>included in the Node as JAR.                                                                                                    |
| specific.proxyservice.response.url                     | The URL of the Node to send the binary light token related to the Light Response.                                                                                                    |
| relaystate.randomize.null                              | Boolean value (true   false), to activate or<br>de-activate the behaviour of populating a<br>null relayState with a random value.                                                                                                    |

# 8 Additional attributes

This section describes how to add attributes.

To add additional attributes, use the files named *additional-attributes.xml*, located in the environment variables:

- \$SPECIFIC\_CONNECTOR\_CONFIG\_REPOSITORY
- \$SPECIFIC\_PROXY\_SERVICE\_CONFIG\_REPOSITORY

or by command line argument. The file eidas-attributes.xml should remain unchanged.

The following table contains the additional attribute keys that need to be present to add an additional attribute.

#### **Table 9: Additional attributes**

| Кеу                        | Description                                                                         |
|----------------------------|-------------------------------------------------------------------------------------|
| 1.NameUri                  | URI of the attribute.                                                               |
| 1.FriendlyName             | Friendly name of the attribute.                                                     |
| 1.PersonType               | PersonType, either natural or legal, corresponding to the Natural and Legal Persons |
| 1.Required                 | If the attribute is to be set as required.                                          |
| 1.XmlType.NamespaceUri     | The additional attribute namespace URI.                                             |
| 1.XmlType.LocalPart        | The additional attribute local part.                                                |
| 1.XmlType.NamespacePrefix  | The additional attribute's namespace prefix.                                        |
| 1.AttributeValueMarshaller | The additional attribute's namespace value marshaller.                              |

To add a second attribute, you will need to increment the prefix number (i.e. the additional attribute would be prefixed "2" and so on).

Also, the same has to be done in the eIDAS-Node configuration file for these additional attributes to be recognised.

# 9 Preparing the installation

For instructions on how to prepare the servers: Tomcat, WildFly, WebLogic or WebSphere before deploying the Demo Tools please refer to the *eIDAS-Node Installation and Configuration Guide*.

# 10 Building and deploying the software

This section describes the steps to build and then to deploy the software on the supported servers.

The project build files are in **Maven3** format, so you need to install Maven. Download instructions are provided at <u>http://maven.apache.org/run-maven/index.html</u>). Recommended versions of Maven are 3.3.9 and above. Lower versions can result in exceptions.

There are two ways to build the binaries from sources:

• **Parent build**: the *pom.xml* file in the EIDAS-Parent module is a common reference for all dependent module/external Maven artefact versions, and able to build all binaries related to EidasNode and/or Demo Tools

There are various profiles to help tailor the build to one's particular needs. These can be split into two main categories:

First: we need only one profile just for WebLogic application server named "weblogic" Second: two profiles related to the scope of modules to be build, specifically <u>NodeOnly</u> (this is active by default,) and <u>DemoToolsOnly</u>.

For instance, issuing Maven "install" command with the appropriate activation profile (e.g. for WebLogic: -P weblogic,NodeOnly,DemoTools) will result in a full build.

• **Module-based build**: it is possible to build the artifacts one by one, which can be helpful if there is a need to build just one module. In this case please don't forget the dependencies between them. There is a certain order that needs to be followed.

The next sections detail the above two methods for supported application servers.

## 10.1 Tomcat v9.0.x server deployment

You must compile, install and deploy the projects, either by compiling the parent project (Table 10: Parent project build for Tomcat Server) or by compiling each module separately in the order shown below (Table 11: Module-based build for Tomcat Server).

At a command prompt, first navigate to the folder indicated and then enter the corresponding command line.

In order to deploy the project, after the build is complete, copy the artifacts needed IdP.war, SP.war, SpecificConnector.war and SpecificProxyService.war to the deploy folder of the Server. The EidasNodeConnector.war and EidasNodeProxy.war may also be needed, check eIDAS-Node Installation and configuration guide for more information.

Deploy folder for tomcat is: \$TOMCAT\_HOME/webapps

#### Table 10: Parent project build for Tomcat Server

| Step | Folder                 | Command line                                                              |
|------|------------------------|---------------------------------------------------------------------------|
|      | Project root<br>folder | mvn clean installfile EIDAS-Parent/pom.xml –P<br>[NodeOnly,]DemoToolsOnly |
|      |                        | -P specificCommunicationJcacheIgnite   specificCommunicationJcacheDev     |
|      |                        | [-DspecificJar]                                                           |

#### Table 11: Module-based build for Tomcat Server

| Step | Folder                                         | Command line                                                                                                  |
|------|------------------------------------------------|----------------------------------------------------------------------------------------------------|
| 1    | EIDAS-Parent                                   | mvn clean install -N                                                                                          |
| 2    | EIDAS-Light-Commons                            | mvn clean install                                                                                             |
| 3    | EIDAS-Commons                                  | mvn clean install                                                                                             |
| 4    | EIDAS-JCache-Dev                               | mvn clean install                                                                                             |
| 5    | EIDAS-JCache-Dev-Specific-<br>Communication    | mvn clean install                                                                                             |
| 6    | EIDAS-JCache-Ignite                            | mvn clean install                                                                                             |
| 7    | EIDAS-JCache-Ignite-Specific-<br>Communication | mvn clean install                                                                                             |
| 8    | EIDAS-<br>SpecificCommunicationDefinition      | mvn clean install<br>-P specificCommunicationJcacheIgnite  <br>specificCommunicationJcacheDev [-DspecificJar] |
| 9    | EIDAS-SimpleProtocol                           | mvn clean install                                                                                             |
| 10   | EIDAS-SpecificConnector                        | mvn clean install                                                                                             |
| 11   | EIDAS-SpecificProxyService                     | mvn clean install                                                                                             |
| 12   | EIDAS-SP                                       | mvn clean package                                                                                             |
| 13   | EIDAS-IdP-1.0                                  | mvn clean package                                                                                             |

# 10.2WildFly 23.0.2 Final Server (Servlet-Only Distribution) deployment

You must compile, install and deploy the projects, either by compiling the parent project (Table 14: Parent project build for WildFly 23.0.2 Final Server (Servlet-Only Distribution)) or by compiling each module separately in the order shown below (Table 15: Module-based build for WildFly 23.0.2 Final Server (Servlet-Only Distribution)).

At a command prompt, first navigate to the folder indicated and then enter the corresponding command line.

In order to deploy the project, after the build is complete, copy the artifacts needed IdP.war, SP.war, SpecificConnector.war and SpecificProxyService.war to the deploy folder of the Server. The EidasNodeConnector.war and EidasNodeProxy.war may also be needed, check eIDAS-Node Installation and configuration guide for more information.

Deploy folder for wildfly is: \$WILDFLY\_HOME/standalone/deployments

#### Table 14: Parent project build for WildFly 23.0.2 Final Server (Servlet-Only Distribution)

| Step | Folder                 | Command line                                                                      |
|------|------------------------|-----------------------------------------------------------------------------------|
| 1    | Project root<br>folder | mvn clean installfile EIDAS-Parent/pom.xml –P<br>[NodeOnly,]DemoToolsOnly,wildfly |
|      |                        | -P specificCommunicationJcacheIgnite  <br>specificCommunicationJcacheDev          |
|      |                        | [-DspecificJar]                                                                   |

Table 15: Module-based build for WildFly 23.0.2 Final Server (Servlet-Only Distribution)

| Step | Folder                                         | Command line                                                                                                 |
|------|------------------------------------------------|----------------------------------------------------------------------------------------------------|
| 1    | EIDAS-Parent                                   | mvn clean install -N                                                                                         |
| 2    | EIDAS-Light-Commons                            | mvn clean install                                                                                            |
| 3    | EIDAS-Commons                                  | mvn clean install                                                                                            |
| 4    | EIDAS-JCache-Dev                               | mvn clean install                                                                                            |
| 5    | EIDAS-JCache-Dev-Specific-<br>Communication    | mvn clean install                                                                                            |
| 6    | EIDAS-JCache-Ignite                            | mvn clean install                                                                                            |
| 7    | EIDAS-JCache-Ignite-Specific-<br>Communication | mvn clean install                                                                                            |
| 8    | EIDAS-<br>SpecificCommunicationDefinition      | mvn clean install<br>-P specificCommunicationJcacheIgnite <br>specificCommunicationJcacheDev [-DspecificJar] |
| 9    | EIDAS-SimpleProtocol                           | mvn clean install                                                                                            |
| 10   | EIDAS-SpecificConnector                        | mvn clean install                                                                                            |
| 11   | EIDAS-SpecificProxyService                     | mvn clean install                                                                                            |
| 12   | EIDAS-SP                                       | mvn clean package -Pwildfly                                                                                  |
| 13   | EIDAS-IdP-1.0                                  | mvn clean package -Pwildfly                                                                                  |

## 10.3WebLogic 14.1.1.0.0 Server deployment

You must compile, install and deploy the projects, either by compiling the parent project (Table 16: Parent project build for WebLogic Server) or by compiling each module separately in the order shown below (Table 17: Module-based build for WebLogic Server).

At a command prompt, first navigate to the folder indicated and then enter the corresponding command line.

In order to deploy the project, after the build is complete, copy the artifacts needed IdP.war, SP.war, SpecificConnector.war and SpecificProxyService.war to the deploy folder of the Server. The EidasNodeConnector.war and EidasNodeProxy.war may also be needed, check eIDAS-Node Installation and configuration guide for more information.

Deploy folder for weblogic is: \$MW\_HOME/user\_projects/domains/base\_domain/autodeploy/

#### Table 16: Parent project build for WebLogic Server

| Step | Folder                 | Command line                                                                        |
|------|------------------------|-------------------------------------------------------------------------------------|
| 1    | Project root<br>folder | mvn clean installfile EIDAS-Parent/pom.xml –P<br>[NodeOnly,]DemoToolsOnly, weblogic |
|      |                        | -P specificCommunicationJcacheIgnite   specificCommunicationJcacheDev               |
|      |                        | [-DspecificJar]                                                                     |

#### Table 17: Module-based build for WebLogic Server

| Step | Folder                                         | Command line                                                                                                  |
|------|------------------------------------------------|----------------------------------------------------------------------------------------------------|
| 1    | EIDAS-Parent                                   | mvn clean install -N                                                                                          |
| 2    | EIDAS-Light-Commons                            | mvn clean install                                                                                             |
| 3    | EIDAS-Commons                                  | mvn clean install                                                                                             |
| 4    | EIDAS-JCache-Dev                               | mvn clean install                                                                                             |
| 5    | EIDAS-JCache-Dev-Specific-<br>Communication    | mvn clean install                                                                                             |
| 6    | EIDAS-JCache-Ignite                            | mvn clean install                                                                                             |
| 7    | EIDAS-JCache-Ignite-Specific-<br>Communication | mvn clean install                                                                                             |
| 8    | EIDAS-<br>SpecificCommunicationDefinition      | mvn clean install<br>-P specificCommunicationJcacheIgnite  <br>specificCommunicationJcacheDev [-DspecificJar] |
| 9    | EIDAS-SimpleProtocol                           | mvn clean install                                                                                             |
| 10   | EIDAS-SpecificConnector                        | mvn clean install –P weblogic                                                                                 |
| 11   | EIDAS-SpecificProxyService                     | mvn clean install –P weblogic                                                                                 |
| 12   | EIDAS-SP                                       | mvn clean package –P weblogic                                                                                 |
| 13   | EIDAS-IdP-1.0                                  | mvn clean package –P weblogic                                                                                 |

# 10.4WebSphere Liberty Server v21.0.0.5 (WebProfile 8) deployment

You must compile, install and deploy the projects, either by compiling the parent project (Table 18: Parent project build for WebSphere Server) or by compiling each module separately in the order shown below (Table 19: Module-based build for WebSphere Server).

At a command prompt, first navigate to the folder indicated and then enter the corresponding command line.

In order to deploy the project, after the build is complete. Copy the artifacts needed (IdP.war, SP.war, SpecificConnector.war and SpecificProxyService.war) to the deploy folder of the server.

The EidasNodeConnector.war and EidasNodeProxy.war may also be needed, check eIDAS-Node Installation and configuration guide for more information.

Deploy folder for Websphere Liberty (WebProfile) is: \${WEBSPHERE\_SERVER\_HOME}/usr/servers/\${SERVER}/dropins/

| Table 18: Parent project build for | r WebSphere Server |
|------------------------------------|--------------------|
|------------------------------------|--------------------|

| Step | Folder                 | Command line                                                                                |
|------|------------------------|---------------------------------------------------------------------------------------------|
| 1    | Project root<br>folder | mvn clean installfile EIDAS-Parent/pom.xml –P<br>[NodeOnly,]DemoToolsOnly                   |
|      |                        | -P specificCommunicationJcacheIgnite  <br>specificCommunicationJcacheDev<br>[-DspecificJar] |

| Step | Folder                                         | Command line                                                                                                  |
|------|------------------------------------------------|----------------------------------------------------------------------------------------------------|
| 1    | EIDAS-Parent                                   | mvn clean install -N                                                                                          |
| 2    | EIDAS-Light-Commons                            | mvn clean install                                                                                             |
| 3    | EIDAS-Commons                                  | mvn clean install                                                                                             |
| 4    | EIDAS-JCache-Dev                               | mvn clean install                                                                                             |
| 5    | EIDAS-JCache-Dev-Specific-<br>Communication    | mvn clean install                                                                                             |
| 6    | EIDAS-JCache-Ignite                            | mvn clean install                                                                                             |
| 7    | EIDAS-JCache-Ignite-Specific-<br>Communication | mvn clean install                                                                                             |
| 8    | EIDAS-<br>SpecificCommunicationDefinition      | mvn clean install<br>-P specificCommunicationJcacheIgnite  <br>specificCommunicationJcacheDev [-DspecificJar] |
| 9    | EIDAS-SimpleProtocol                           | mvn clean install                                                                                             |
| 10   | EIDAS-SpecificConnector                        | mvn clean install                                                                                             |
| 11   | EIDAS-SpecificProxyService                     | mvn clean install                                                                                             |
| 12   | EIDAS-SP                                       | mvn clean package                                                                                             |
| 13   | EIDAS-IdP-1.0                                  | mvn clean package                                                                                             |

 Table 19: Module-based build for WebSphere Server

## **10.5Monolithic Deployment**

Besides the 'Basic Deployment' described in this document, a 'Monolithic Deployment' is possible. In this case the *EidasNodeConnector.war* will include the *SpecificConnector* module and the *EidasNodeProxy.war* will include the *SpecificProxyService* module as JAR.

In this case add –*D* specificJar to the build commands for the following modules:

- EIDAS-SpecificCommunicationDefinition
- EIDAS-SpecificConnector
- EIDAS-SpecificProxyService
- EIDAS-SP
- EIDAS-IdP-1.0

This also applies to EidasNode modules, so please check the *Monolithic Deployment* section in the *eIDAS-Node Installation and Configuration Guide* for more details.

# **11 Verifying the installation**

This section shows the final structure of your application server relevant directories; so that you can confirm that you have made the proper configurations. The structure of the application's 'war' files is also shown so you can verify that your applications were built successfully.

### 11.1 Tomcat 9

```
$TOMCAT_HOME/webapps/
EidasNodeConnector.war
EidasNodeProxy.war
IdP.war
SpecificConnector.war
SpecificProxyService.war
SP.war
(server specific directories were not included)
```

## 11.2 Wildfly 23.0.2 Final Server (Servlet-only Distribution)

```
$WILFDLY_HOME/standalone/Deployments/
EidasNodeConnector.war
EidasNodeProxy.war
IdP.war
SpecificConnector.war
SpecificProxyService.war
SP.war
(server specific directories were not included)
```

## 11.3 Weblogic 14.1.1.0.0

```
$WLS_HOME/domain/autodeploy/
EidasNodeConnector.war
EidasNodeProxy.war
IdP.war
SpecificConnector.war
SpecificProxyService.war
SP.war
(server specific directories were not included)
```

## 11.4 Websphere Liberty 21.0.0.5 (Web Profile 8)

```
$WEBSPHERE_SERVER_HOME/usr/servers/$SERVER/dropins/
EidasNodeConnector.war
EidasNodeProxy.war
IdP.war
SpecificConnector.war
SpecificProxyService.war
SP.war
(server specific directories were not included)
```

## 11.5Configuration files

The following configuration and keystore files are needed for the full installation with Demo Tools. The layout itself can be different, depending on the environment variables, so this is just an example of Basic Setup:

- server/idp/additional-attributes.xml
- server/idp/eidas-attributes.xml
- server/idp/idp.properties
- server/idp/user.properties
- server/sp/additional-attributes.xml
- server/sp/eidas-attributes.xml
- server/sp/sp.properties
- server/specificConnector/ignite/igniteSpecificCommunication.xml (needed only if profile specificCommunicationJcachelgnite is activated)
- server/specificConnector/additional-attributes.xml
- server/specificConnector/eidas-attributes.xml
- server/specificConnector/specificCommunicationDefinition.xml
- server/specificConnector/specificConnector.xml
- server/specificProxyService/ignite/igniteSpecificCommunication.xml (needed only if profile specificCommunicationJcachelgnite is activated )
- server/specificProxyService/additional-attributes.xml
- server/specificProxyService/eidas-attributes.xml
- server/specificProxyService/specificCommunicationDefinition.xml
- server/specificProxyService/specificProxyService.xml

# **12 Simple protocol**

Simple Protocol has been implemented for communication between SP and Specific Connector, and Specific Proxy Service and IdP. The main goal is to show the concept of integrating SPs, IdPs or similar entities with an eIDAS-Node. This is a simplified protocol for demonstration purposes only. It does not include security features.

The Simple Protocol was not designed to be used 'as is' by Member States, only for demonstration purposes. Some parts of it may evolve/be changed in future versions.

## 12.1 Original SAML EIDAS Request information items

#### Request

```
AuthnRequest
   ID
   Destination
    ForceAuthn
    IssueInstant
   ProviderName
   Version
   AssertionConsumerServiceURL
    SPType
    RequestedAuthnContext
       Comparison
       AuthnContextClassRef
    RequestedAttributes
       RequestedAttribute
           FriendlyName
            isRequired
            Value
               LatinScript
           Value
```

## 12.2SimpleRequest example

**SimpleRequest** 

```
{
    "authentication_request": {
         "attribute list": [
             {
                 "type": "requested_attribute",
                 "name": "D-2012-17-EUIdentifier",
                 "required": false
             },
             {
                 "type": "requested_attribute",
                 "name": "EORI",
                 "required": false
             },
             {
                 "type": "requested_attribute",
                 "name": "LEI",
                 "required": false
             },
             {
                 "type": "requested attribute",
                 "name": "LegalName",
                 "required": true
             }
        ],
         "requested authentication context": {
             "comparison": "minimum",
             "context_class": [
                 "A"
             ],
             "non_notified_context_class": [
                 "http://non.eidas.eu/NotNotified/LoA/1"
             ]
        },
        "citizen_country": "CA",
        "created_on": "2020-06-12T18:11:25.107+02:00",
        "force authentication": true,
        "id": "835a09f7-0179-4198-9c19-36680d0fe531",
        "name_id_policy": "unspecified",
"provider_name": "DEMO-SP-CA",
        "requester_id": "http://eidas.eu/EidasNode/RequesterId",
        "serviceUrl": "http://localhost:8080/SP/ReturnPage",
        "sp_type": "public",
"version": "1"
    }
}
```

**Note:** If an attribute value is supplied in the Request, that will be a valueattribute, so "type" will change from "requested\_attribute" to a certain type.

| Simple Protocol         | LightRequest | Mandat<br>ory<br>Yes/No | Nature                                             |
|-------------------------|--------------|-------------------------|----------------------------------------------------|
| authentication_reque st | lightRequest | No                      | abstract                                           |
| version                 |              | Yes                     | always "1"                                         |
| id                      | id to map    | Yes                     | UUID generated                                     |
| created_on              |              | Yes                     | timestamp, local time in json "de facto"<br>format |

| Simple Protocol                     | LightRequest                                                 | Mandat<br>ory<br>Yes/No | Nature                                                                               |                                                                  |  |
|-------------------------------------|--------------------------------------------------------------|-------------------------|--------------------------------------------------------------------------------------|------------------------------------------------------------------|--|
| force_authentication                |                                                              | No                      | always "true                                                                         | n                                                                |  |
| provider_name                       | providerName                                                 | No                      | string                                                                               |                                                                  |  |
| serviceUrl                          |                                                              | Yes                     | URL for the                                                                          | Response                                                         |  |
| sp_type                             | ѕрТуре                                                       | No                      | "public"   "private"   omitted                                                       |                                                                  |  |
| requester_id                        | requesterId                                                  | No                      | string                                                                               |                                                                  |  |
| context_class                       | levelOfAssurance<br>type="notified"                          |                         | Context_cl<br>ass                                                                    | LevelOfAssurance                                                 |  |
| non_notified_context<br>_class      | levelOfAssurance<br>type="nonNotified<br>"                   | Yes                     | "A"   "B"                                                                            | " <u>http://eidas.europa.eu/LoA/lo</u><br><u>w</u> "             |  |
|                                     |                                                              |                         | "C"   "D"                                                                            | " <u>http://eidas.europa.eu/LoA/su</u><br><u>bstantial</u> "     |  |
|                                     |                                                              |                         | "E"                                                                                  | " <u>http://eidas.europa.eu/LoA/hig</u><br><u>h</u> "            |  |
|                                     |                                                              |                         | + Optionally non notified LoA                                                        |                                                                  |  |
| citizen_country citizenCountryCo de |                                                              | Yes                     | This was an HTTP parameter with SAML,<br>now it is the part of the message body.     |                                                                  |  |
|                                     |                                                              |                         | Value: ISO Country Code e.g. "CA"                                                    |                                                                  |  |
| name_id_policy                      | _id_policy nameIDPolicy                                      | No                      | Can be omitted OR any of these values:<br>"persistent"   "transient"   "unspecified" |                                                                  |  |
|                                     |                                                              |                         | To map:<br>persistent =><br>urn:oasis:names:tc:SAML:2.0:nameid-<br>format:persistent |                                                                  |  |
|                                     |                                                              |                         | transient =><br>urn:oasis:names:tc:SAML:2.0:nameid-<br>format:transient              |                                                                  |  |
|                                     |                                                              |                         | unspecified =><br>urn:oasis:names:tc:SAML:1.1:nameid-<br>format:unspecified          |                                                                  |  |
| attribute_list                      | immutableAttribut<br>eMap<br>(please check<br>example above) | No                      | FriendlyNam<br>here, then th<br>AttributeReg                                         | istry.getByFriendlyName can<br>ne mapping. It is possible to add |  |

Attribute type is always 'requested\_attribute' for Request.

## **12.3Original SAML EIDAS Response information items**

#### **Response**

```
Response
       Destination
       ID
       InResponseTo
       IssueInstant
       Version
       Issuer
       Status
               StatusCode
                      StatusCode
               StatusMessage
       Assertion
               Issuer
               Subject
                       NameID
                               NameQualifier
                               Value
                       SubjectConfirmation
                               Method
                               SubjectConfirmationData
                                       Address
                                       InResponseTo
                                       NotOnOrAfter
                                       Recipient
               Conditions
                       NotBefore
                       NotOnOrAfter
       AudienceRestriction
              Audience
       AuthnStatement
               AuthnInstant
                      AuthnContext
                           AuthnContextClassRef
                              AuthnContextDecl
       AttributeStatement
               Attribute
                       FriendlyName
                       Name
                       NameFormat
                       AttributeValue
                               LatinScript
```

## 12.4 Simple Response example

SimpleResponse

Success:

```
{
    "response": {
        "version": "1",
        "id": "0a88c46e-24a7-4194-90f1-35485977bb18",
        "destination" : "http://", <----- TO BE DECOMISSIONED, NO
EIDINT yet
        "inresponse to": "e7d5db08-0818-449f-bec2-d257bf9593d7",
        "created on": "2012-04-23T20:28:43.511+02:00",
        "authentication_context_class": "high",
        "client_ip_address": "123.0.0.2",
        "issuer": "DEMO-IDP",
        "subject": "ES/BE/0123456",
        "name_id_format": "transient",
         "status": {
             "status code": "success",
        },
        "attribute_list": [
             {
                 "type": "string",
"name": "gender",
"value": "Male"
             },
             {
                 "type": "string_list",
                 "name": "birth name",
                 "values": [
                     {
                          "latin script": false,
                          "value": "Árvíztűrő Tükörfúrógép"
                     },
                      {
                          "value": "Arvizturo Tukorfurogep"
                     }
                 ]
             },
             {
                 "type": "date",
                 "name": "date of birth",
                 "value": "1905-04-20"
             },
             {
                 "type": "address",
                 "name": "current_address",
                 "value": {
                      "po box": "1234",
                      "locator_designator": "28",
                      "locator_name": "DIGIT building",
                      "cv address area": "Etterbeek",
                      "thoroughfare": "Rue Belliard",
                     "post_name": "ETTERBEEK CHASSE",
                      "admin_unit_first_line": "BE",
                     "admin_unit_second_line": "ETTERBEEK",
"post_code": "1040"
                 }
            }
        ]
    }
}
```

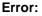

```
{
    "response" : {
        "version" : "1",
        "id" : "0a88c46e-24a7-4194-90f1-35485977bb18",
        "inresponse_to" : "e7d5db08-0818-449f-bec2-d257bf9593d7",
        "created_on" : "2012-04-23T20:28:43.511+02:00",
        "issuer" : "DEMO-IDP",
        "status" : {
            "status_code" : "failure",
            "sub_status_code" : "AuthnFailed",
            "status_message" : "all hands on deck"
        }
}
```

| Simple<br>Protocol               | LightRespo<br>nse         | Mand<br>atory<br>Yes/<br>No | Nature                                                                                                    |
|----------------------------------|---------------------------|-----------------------------|----------------------------------------------------------------------------------------------------|
| response                         | LightRespo<br>nse         | No                          | abstract                                                                                                    |
| version                          |                           | Yes                         | always "1"                                                                                                    |
| id                               | ID to map                 | Yes                         | UUID generated                                                                                                    |
| inresponse_to                    | Original req<br>ID to map | Yes                         | Mandatory                                                                                                    |
| subject                          | Subject                   | No                          | New field for the <i>user.properties</i> (eg.: xavi.subject)<br>Only if message is SUCCESS!                                                                                                    |
| name_id_form<br>at               | NameIdFor<br>mat          | No                          | At the IDP, copy the value of NameIDPolicy from the<br>Request<br>Only if message is SUCCESS!                                                                                                    |
| client_ip_addre<br>ss            | IPAddress                 | No                          | optional address of the client browser                                                                                                    |
| created_on                       |                           | Yes                         | timestamp, local time in json "de facto" format                                                                                                    |
| authentication_<br>context_class | LevelOfAss<br>urance      | No                          | "high"   "substantial"   "low"<br>Or non-notified LoA values                                                                                                    |
| issuer                           | Issuer                    | Yes                         | string                                                                                                    |
| status                           | Status                    | Yes                         | abstract structure                                                                                                    |
| status_code                      | StatusCode                | No                          | <pre>mandatory, allowed values: success   failure To be mapped as full SAML2Core URN (see SAML2Core): success =&gt; "urn:oasis:names:tc:SAML:2.0:status:Success" responder failure =&gt; "urn:oasis:names:tc:SAML:2.0:status:Responder" responder failure =&gt; "urn:oasis:names:tc:SAML:2.0:status:Requester" (not covered: "urn:oasis:names:tc:SAML:2.0:status:VersionMismatch" because it is for the Proxy Node in our simple implementation)</pre> |

| Simple<br>Protocol  | LightRespo<br>nse                                                  | Mand<br>atory<br>Yes/<br>No | Nature                                                                                                    |
|---------------------|--------------------------------------------------------------------|-----------------------------|----------------------------------------------------------------------------------------------------|
| sub_status_co<br>de | SubStatusC<br>ode                                                  | No                          | To be mapped as SAML:Core secondary status code like<br>AuthnFailed, attach this string to the URN (see<br>SAML2Core), optional: only in case of failure.<br>Possible values:<br>AuthnFailed   InvalidAttrNameOrValue   InvalidNameIDPoli<br>cy   NoAuthnContext  <br>NoAvailableIDP   NoPassive   NoSupportedIDP   PartialLo<br>gout   PartialLogout   PartialLogout |
|                     |                                                                    |                             | PartialLogout   ProxyCountExceeded   RequestDenied   R<br>equestUnsupported   RequestVersionDeprecated                                                                                                    |
|                     |                                                                    |                             | RequestVersionTooHigh   RequestVersionTooLow   Reso<br>urceNotRecognized   TooManyResponses                                                                                                    |
|                     |                                                                    |                             | UnknownAttrProfile   UnknownPrincipal   UnsupportedBind ing                                                                                                    |
|                     |                                                                    |                             | The strategy here is just to append<br>" <i>urn:oasis:names:tc:SAML:2.0:status:</i> " in Specific Proxy,<br>and remove it in the Specific Connector. The IDP should<br>implement some of these (as appropriate) but not all e.g.:<br>AuthnFailed should be the failure case when the<br>credentials entered in the IDP are wrong.                                     |
| status_messag<br>e  | StatusMess<br>age                                                  | No                          | Only in case of failure.<br>IDP should be able to produce some example text (e.g.<br>"failed to authenticate because of bad credentials" for the<br>"AuthnFailed" code)                                                                                                    |
| attribute_list      | ImmutableA<br>ttributeMap<br>(please<br>check<br>example<br>above) | No                          | Abstract, the idea is to use the FriendlyName attribute of<br>EIDAS attributes here, then the<br>AttributeRegistry.getByFriendlyName can be used in the<br>mapping. It is possible to add a prefix such as "idp_".<br>Only if message is SUCCESS!                                                                                                    |

Possible attribute types are: *string*, *string\_list*, *date* and *address*. Add JAXB implementing class if more required.

# **13 Demo Tools Migration**

In this section it is briefly described, the relevant changes in the Demo Tools worth mentioning occurred from previous version related either to code or configuration.

## 13.1 Summary of EID Issues

## 13.2Changes

# 13.2.1 Changes of the CSP configuration of the specific Connector are not reloaded

The specific modules now reuse the EIDAS-Updater to reload their application context. This replaces duplicated code in the specifics and changes the refresh endpoint:

- EIDAS-SpecificConnector
  - The Updater url has changed to /SpecificConnector/updater/refresh
- EIDAS-SpecificProxy
  - The Updater url has changed to /SpecificProxyService/updater/refresh

13.2.1.1 Code changes

- EIDAS-SpecificConnector
  - Updated pom.xml: The Updater module was added as a dependency under the Updater profile
- EIDAS-SpecificProxy
  - Updated pom.xml: The Updater Module was added as a dependency under the Updater profile
  - o Updated web.xml: Removed all mappings for the deleted updater servlet
  - o Removed UpdaterServlet.java

### 13.2.2 Demo SP Only Request Natural Person Minimum Dataset by Default

13.2.2.1 Code changes

- EIDAS-SP
  - Updated selectAttributes.jsp: Changed default values for legal person attributes to 'do not request'

#### 13.2.3 NameID needs to be propagated but never checked.

#### 13.2.3.1 Configuration changes

- EIDAS-IDP
  - Updated user.properties: user.subject fields were updated to clearly differentiate from user.personIdentifier. This change was done to prevent confusion in regards to nameID restrictions in the 1.4 Eidas specifications